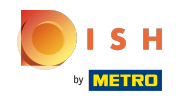

Ahora se encuentra en el segundo paso de configuración. Aquí puede agregar servicios y opciones ⋒ de pago del establecimiento. Esta información es importante para la visibilidad en Internet.

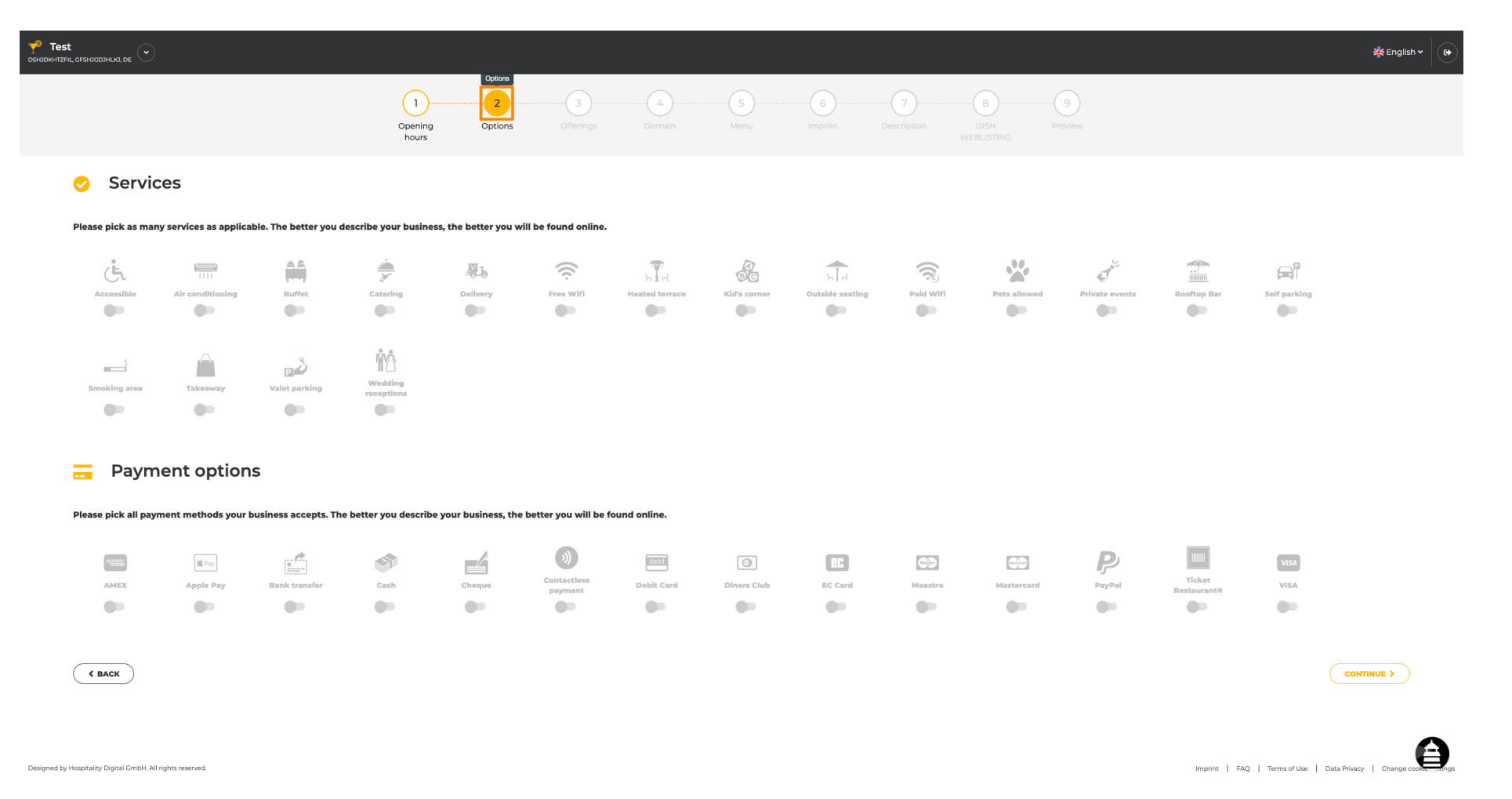

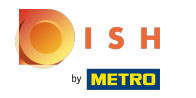

## Al hacer clic en los servicios individuales , se agregan.  $\boldsymbol{0}$

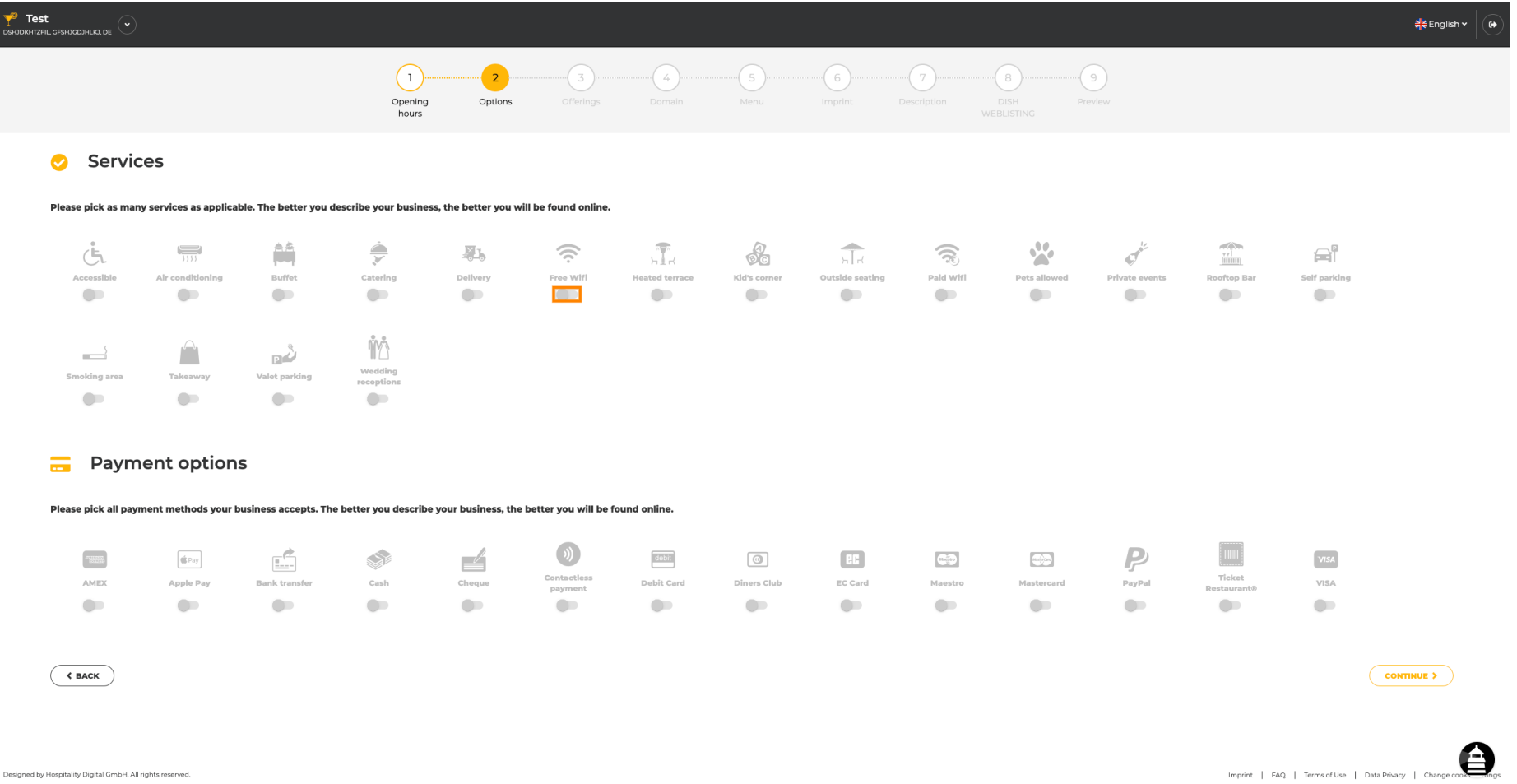

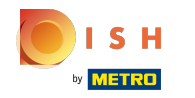

Puede agregar múltiples servicios para asegurarse de que el establecimiento se describa lo más  $\bigcap$ detallado posible.

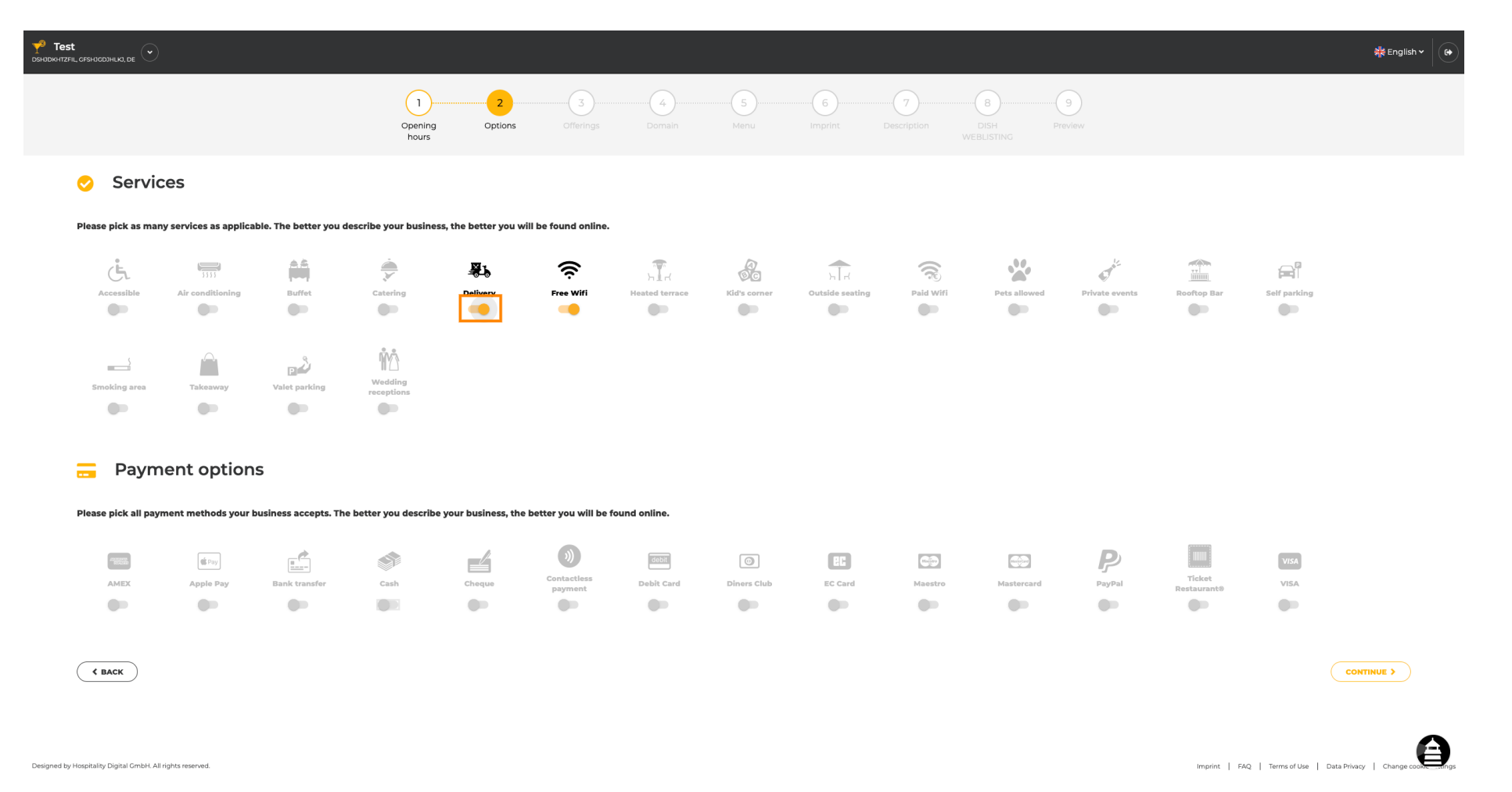

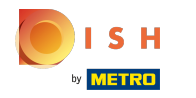

### Al hacer clic en las opciones de pago individuales, se agregan.  $\bigcirc$

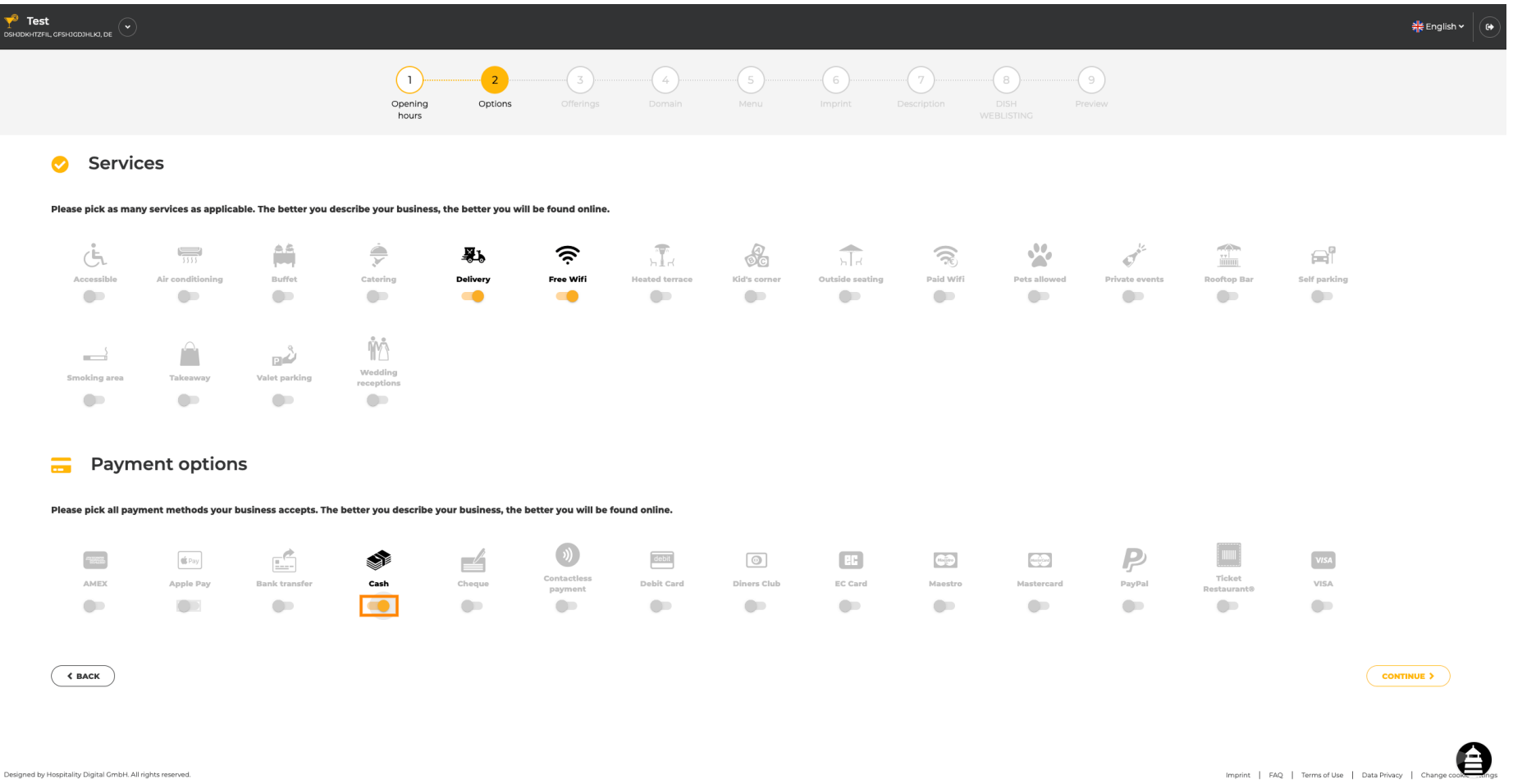

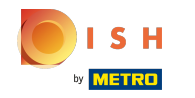

Puede agregar múltiples opciones de pago para asegurarse de que el establecimiento se describa lo  $\bigcap$ más detallado posible.

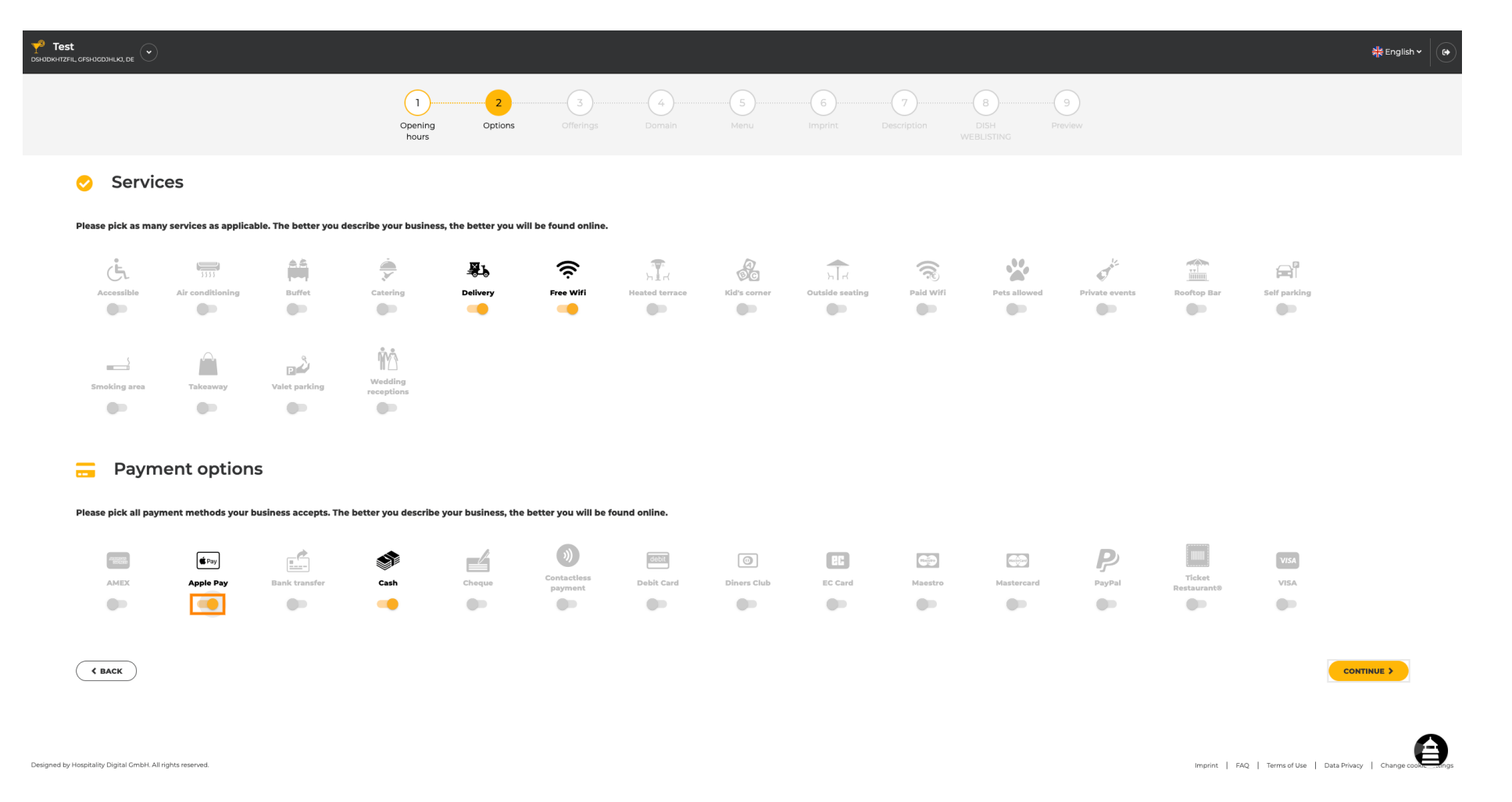

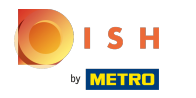

## Haga clic en continuar para agregar ofertas.  $\boldsymbol{0}$

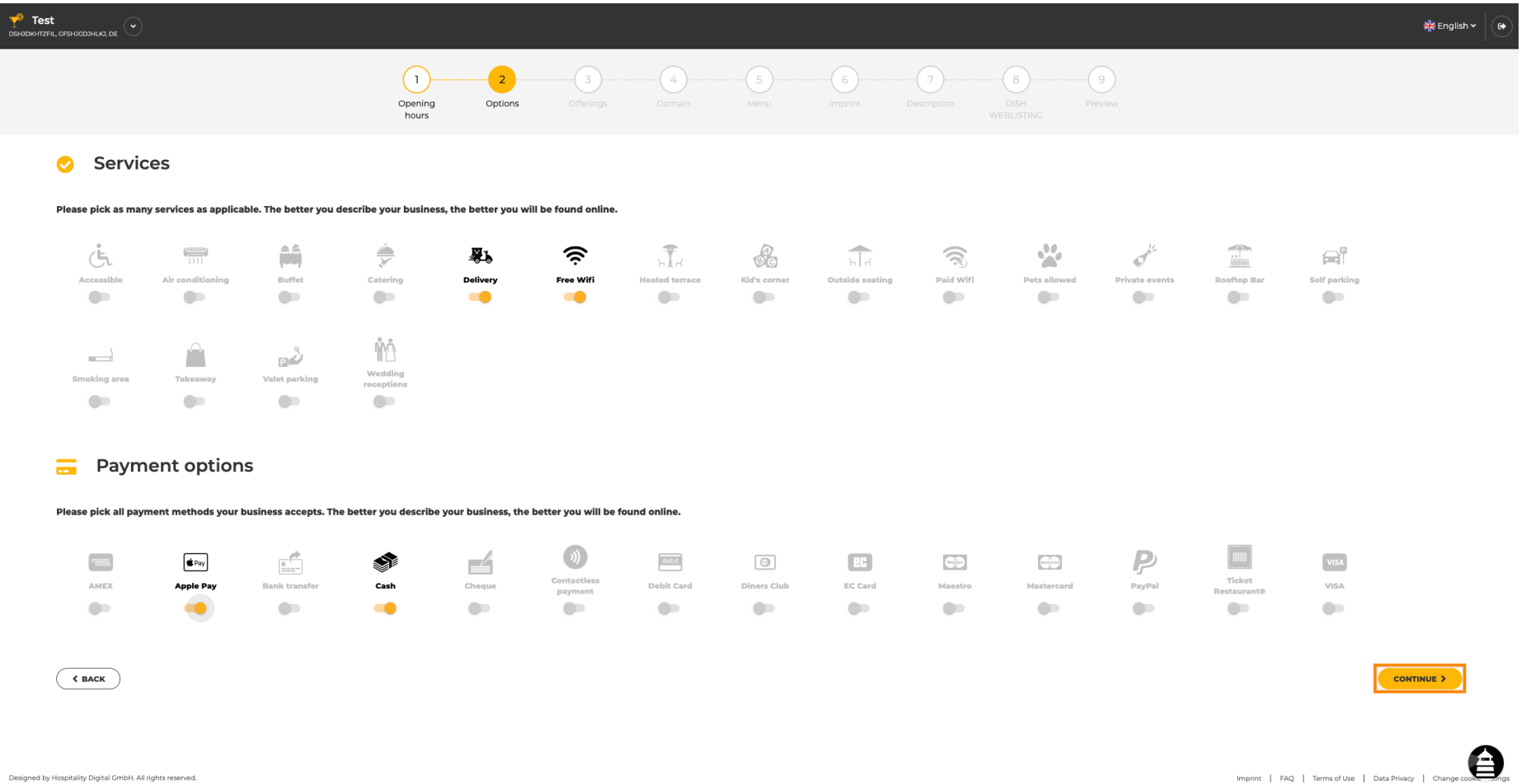

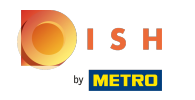

Al hacer clic en los tipos individuales de cocinas, se agregan. Puede agregar varias cocinas para  $\boldsymbol{\Theta}$ asegurarse de que el establecimiento se describa con el mayor detalle posible.

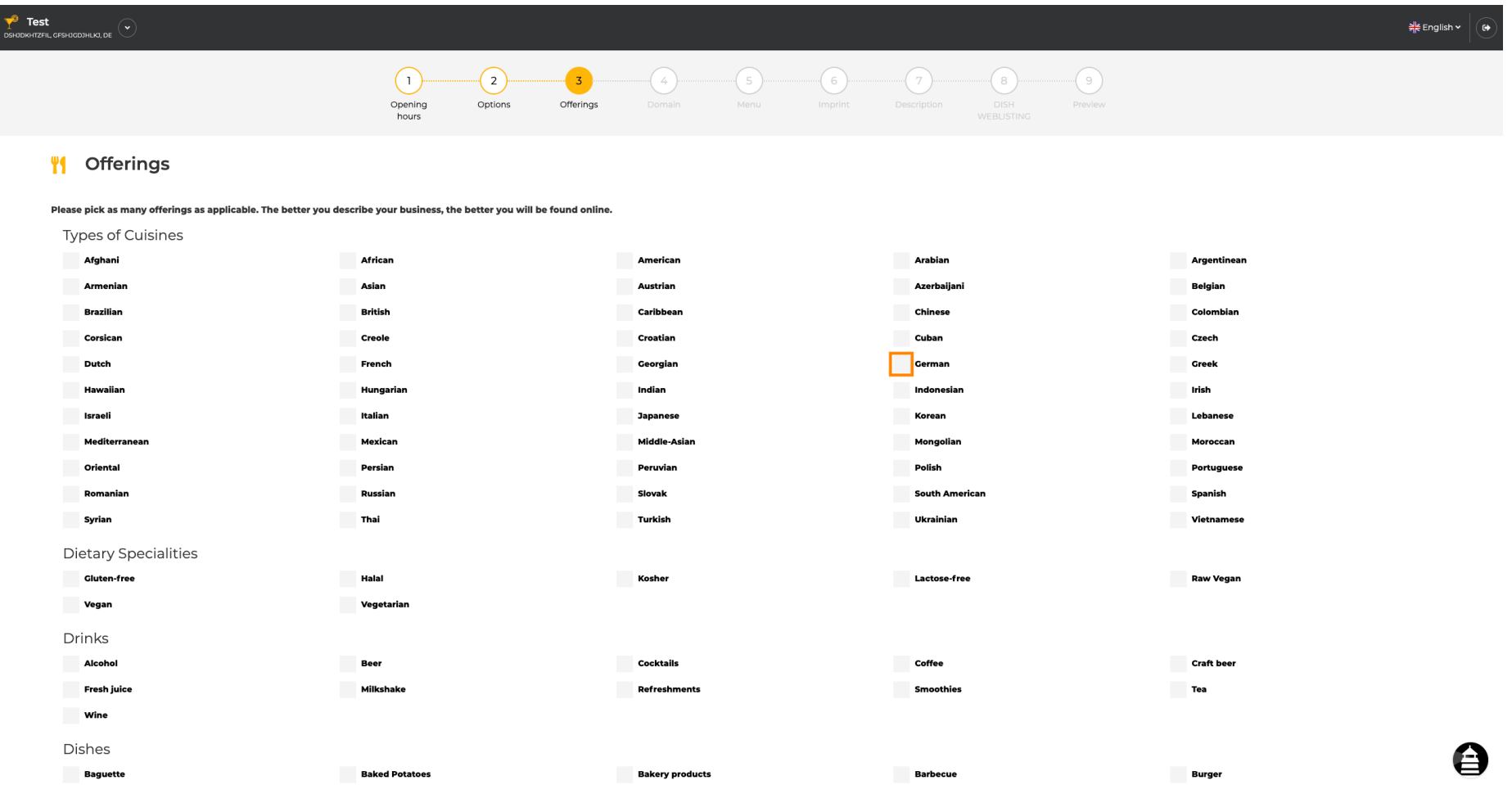

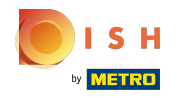

# Al hacer clic en las especialidades dietéticas individuales , se agregan.  $\boldsymbol{0}$

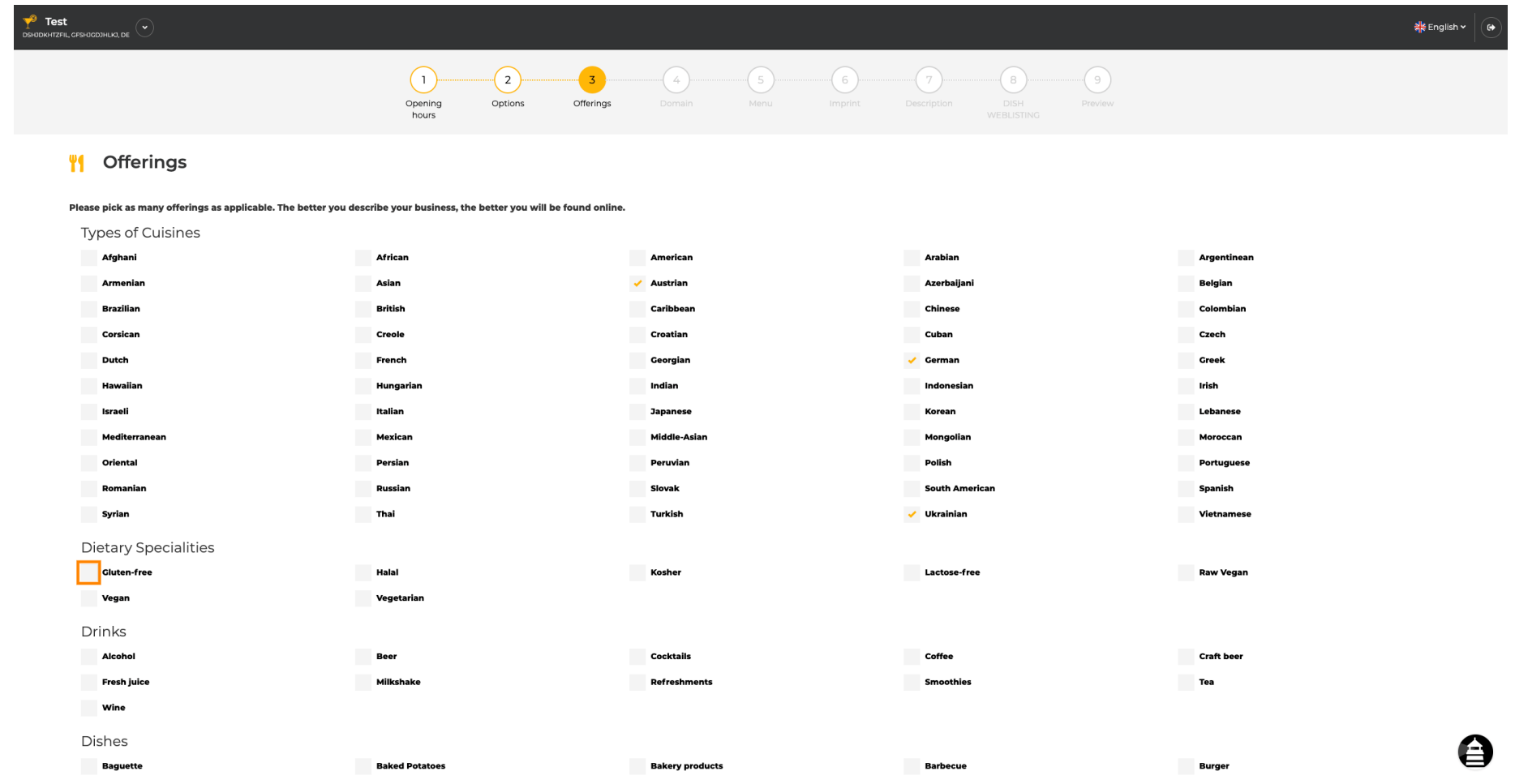

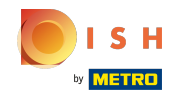

Puede agregar múltiples especialidades dietéticas para asegurarse de que el establecimiento se  $\bigcirc$ describa lo más detallado posible.

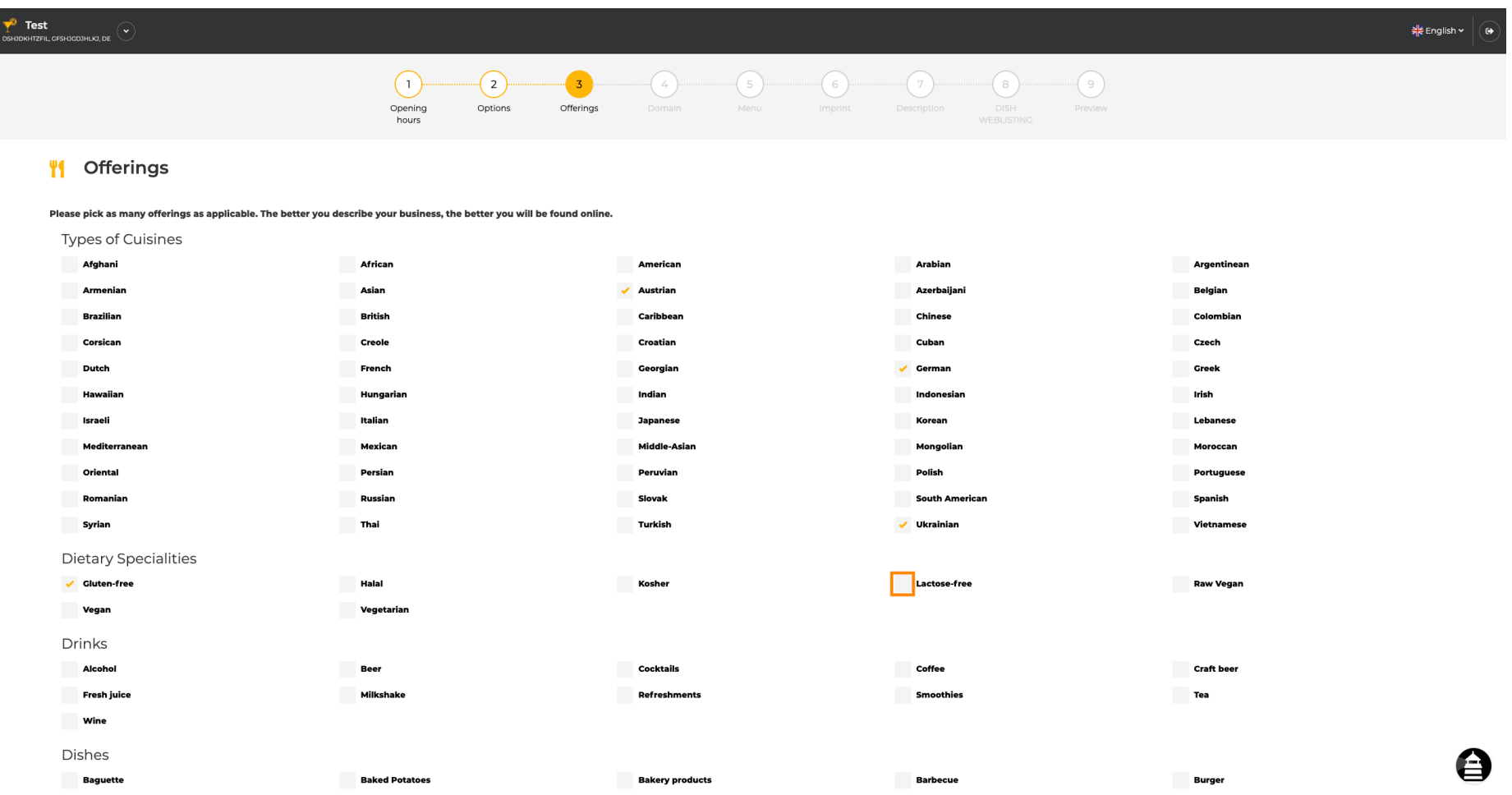

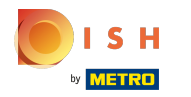

## Al hacer clic en las bebidas individuales, se agregan.  $\bullet$

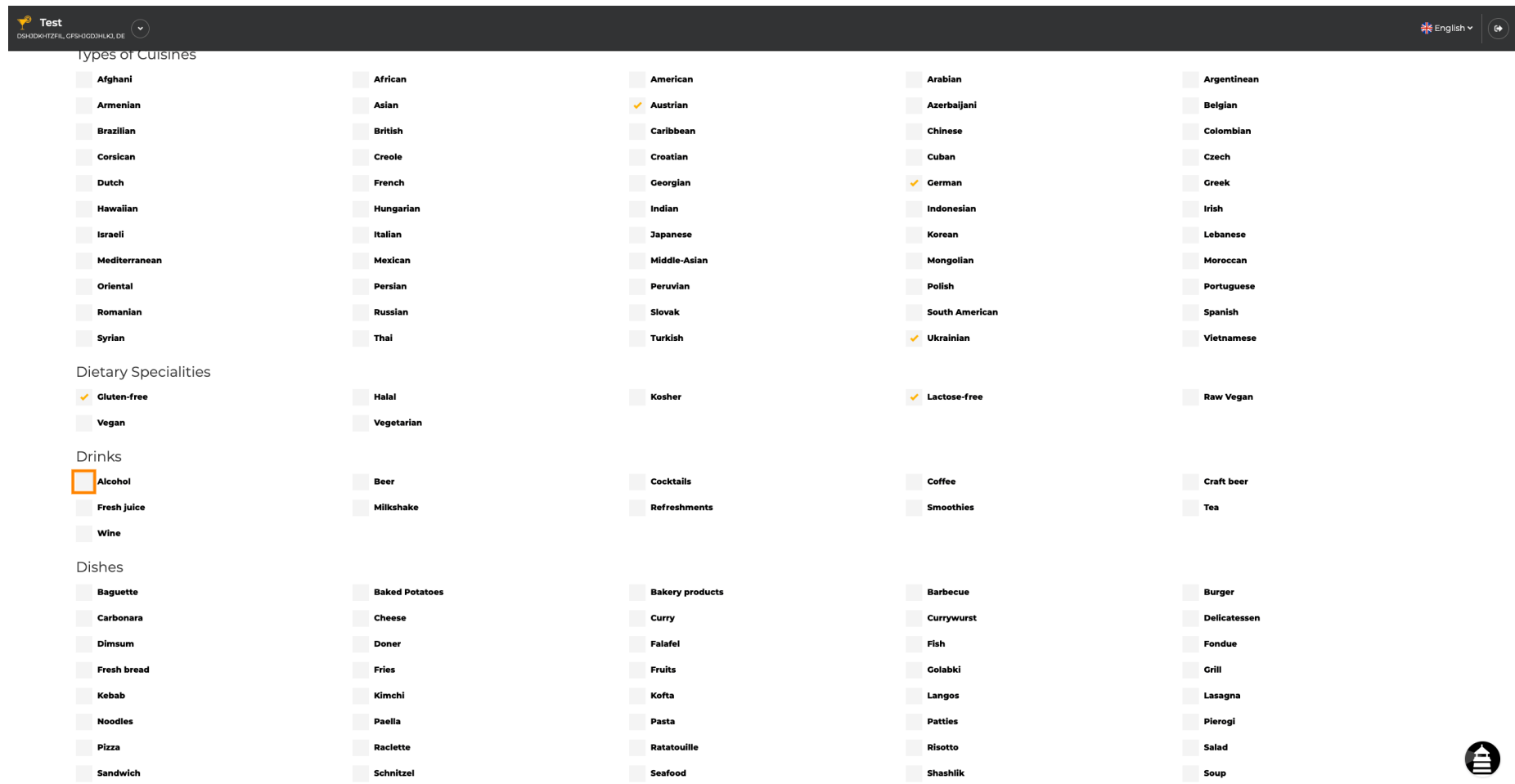

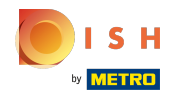

Puede agregar varias bebidas para asegurarse de que el establecimiento se describa con el mayor  $\bigcirc$ detalle posible.

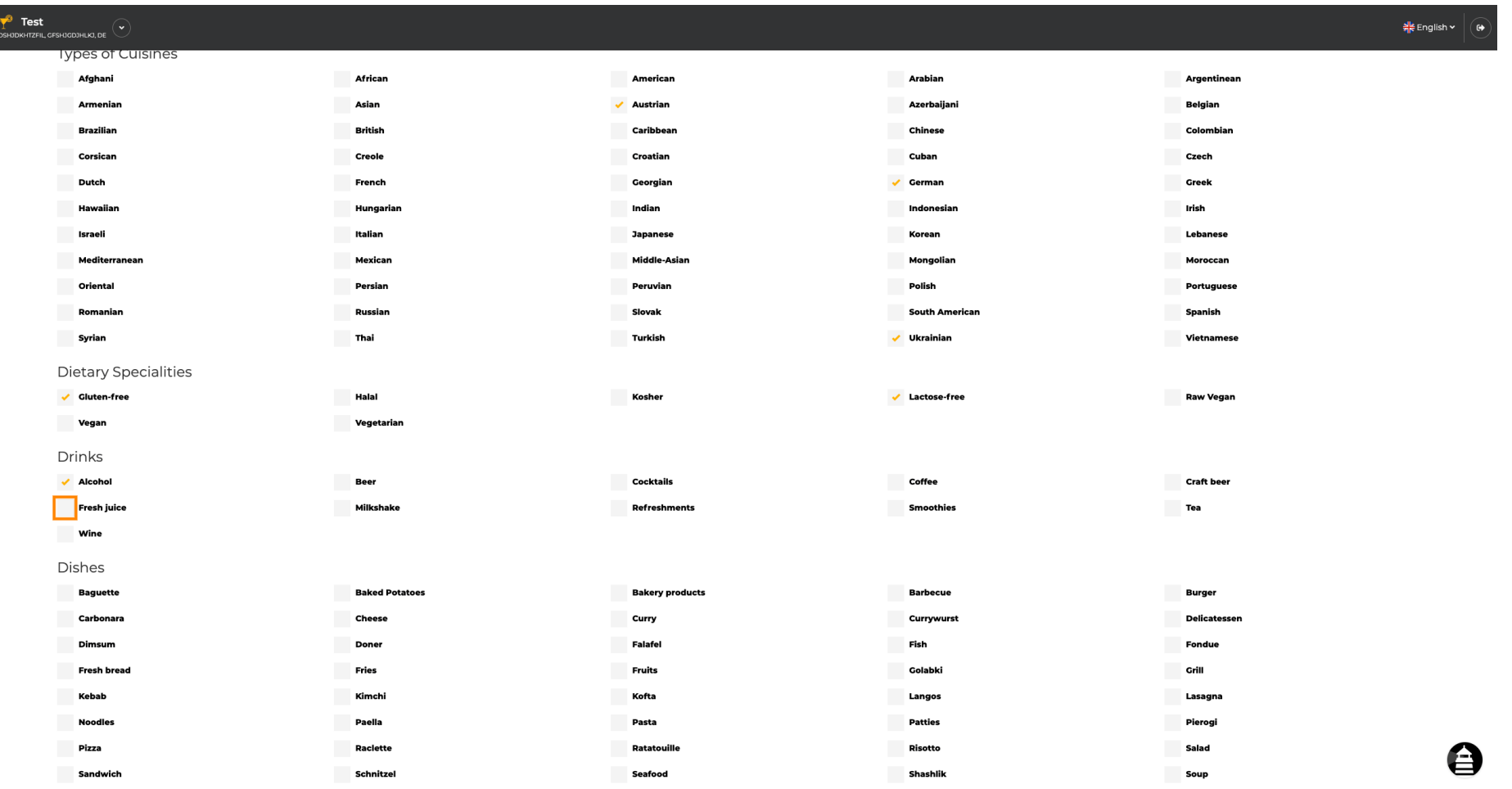

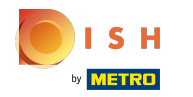

## Al hacer clic en los platos individuales, se agregan.  $\bullet$

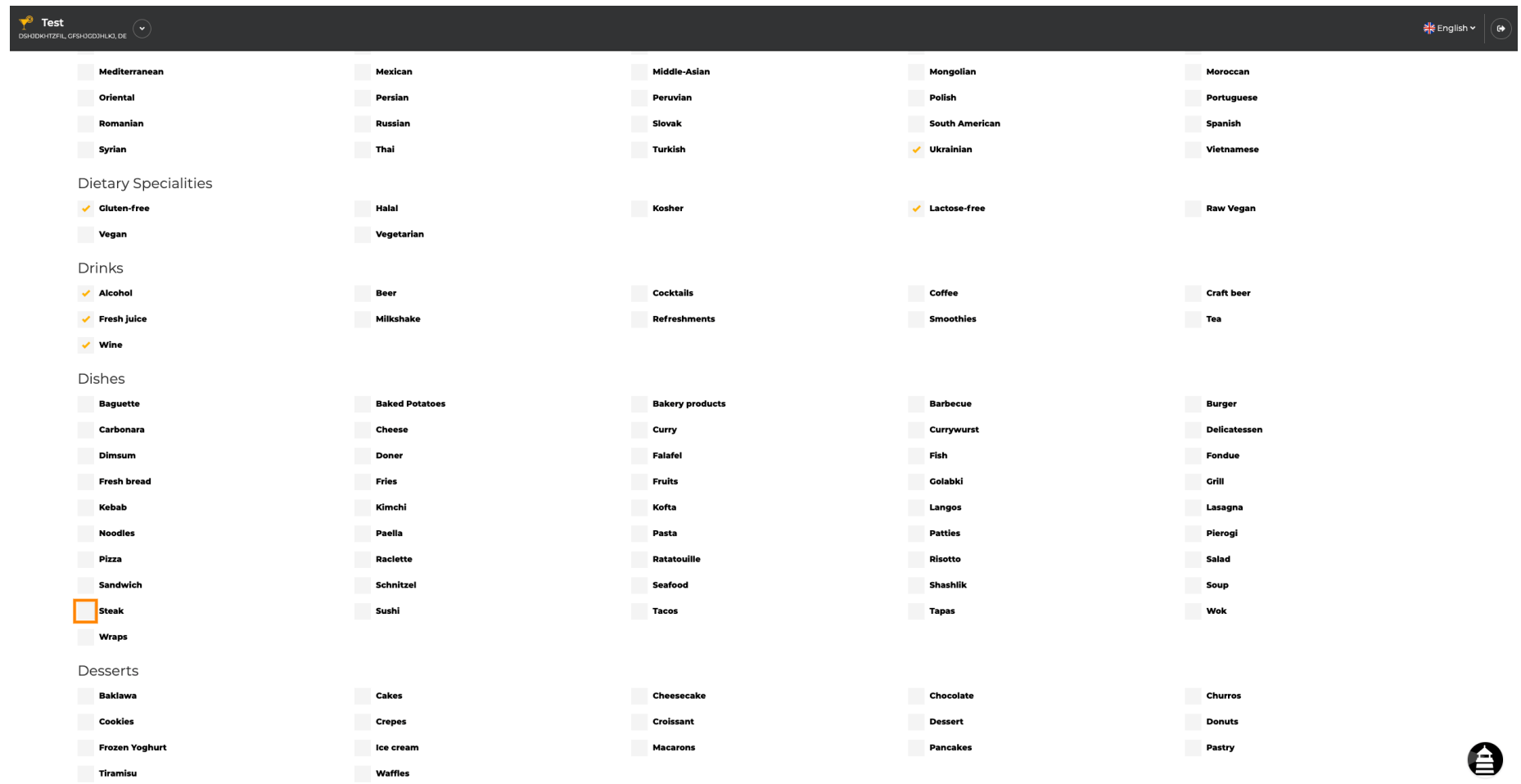

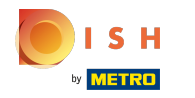

Puede agregar varios platos para asegurarse de que el establecimiento se describa con el mayor  $\bigcirc$ detalle posible.

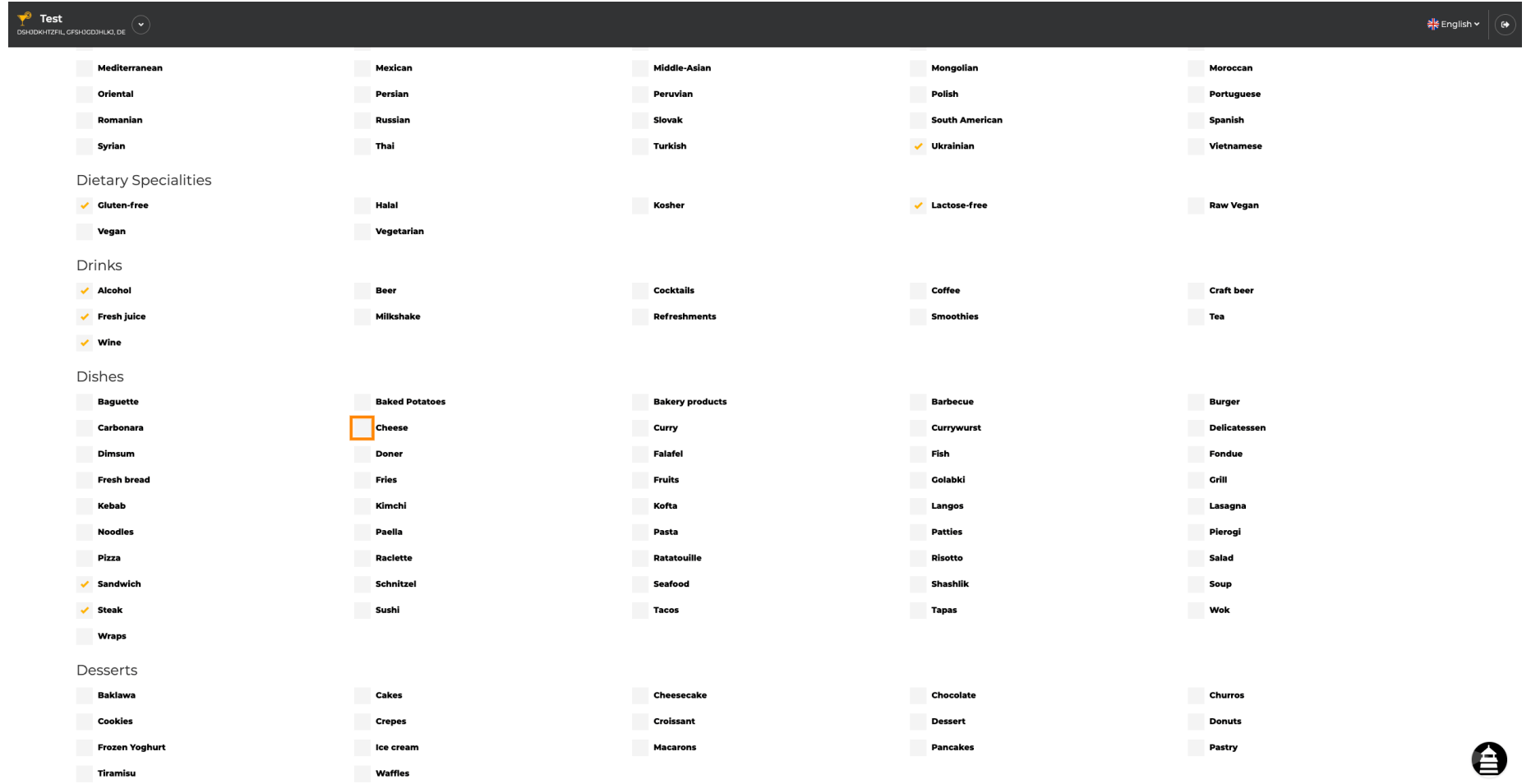

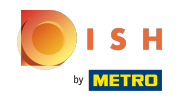

Al hacer clic en los postres individuales, se agregan. Puede agregar múltiples postres para  $\boldsymbol{\Theta}$ asegurarse de que el establecimiento se describa de la manera más detallada posible.

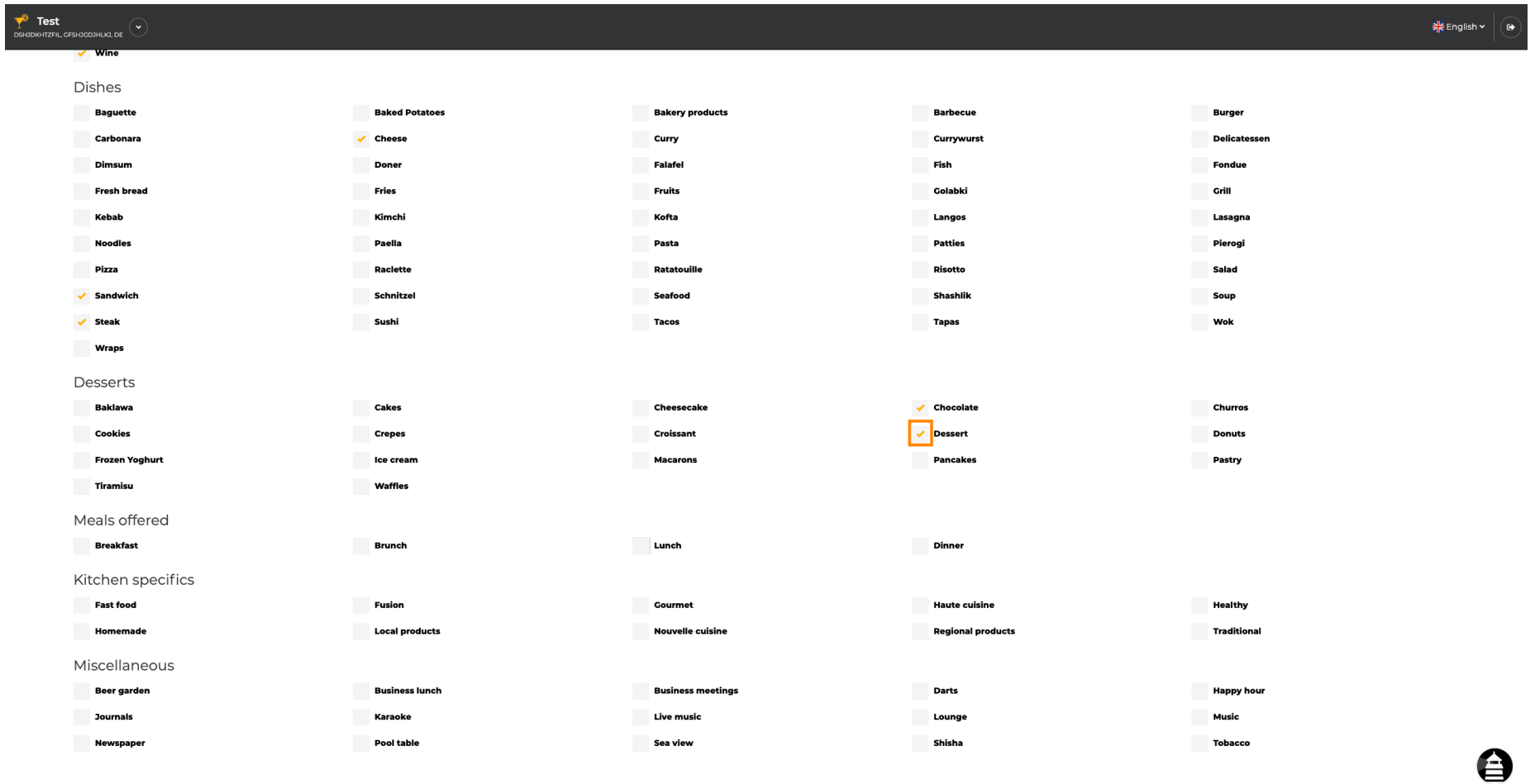

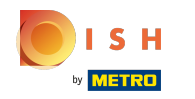

Al hacer clic en los misceláneos individuales, se agregan. Puede agregar varios varios para  $\boldsymbol{0}$ asegurarse de que el establecimiento se describa con el mayor detalle posible.

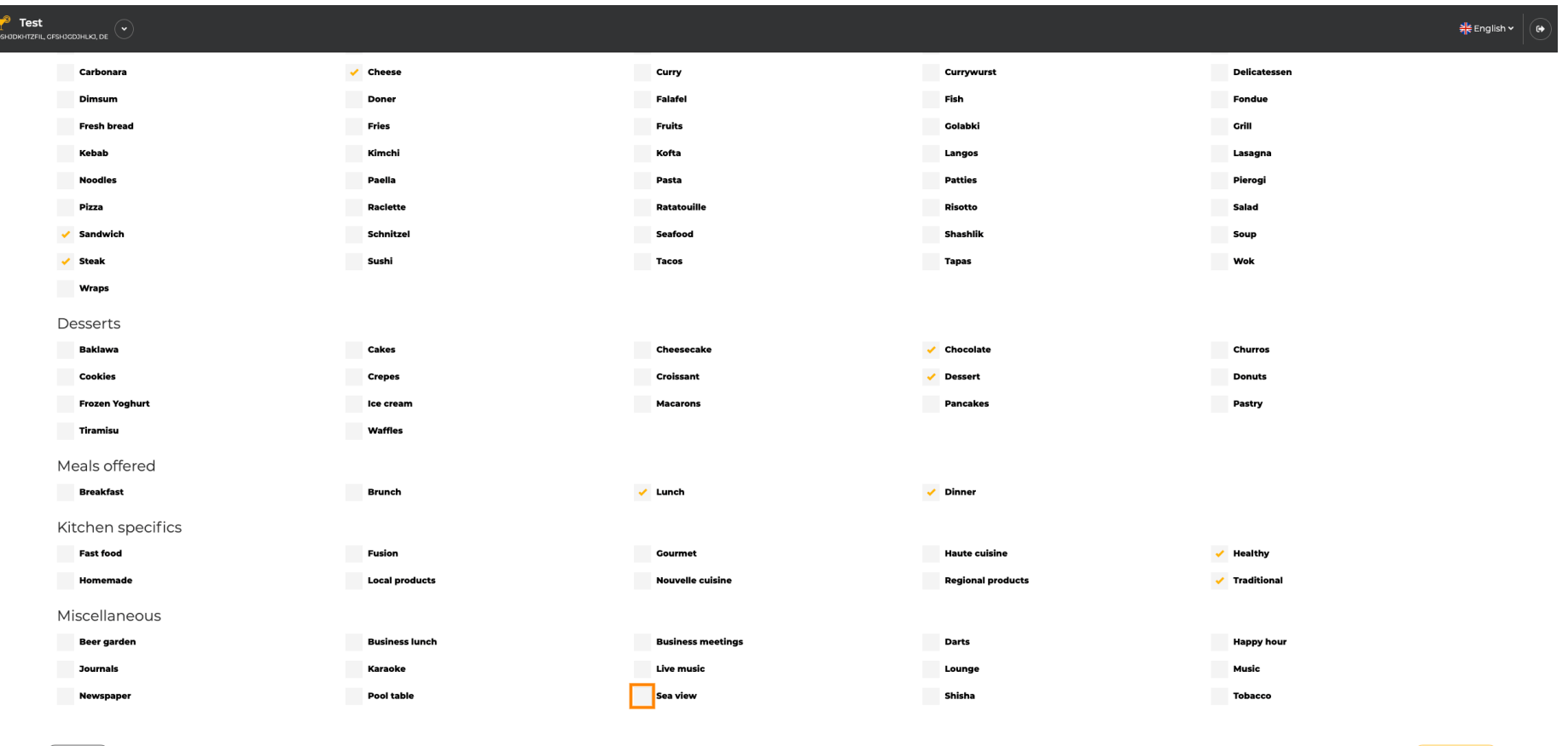

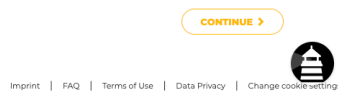

Designed by Hospitality Digital GmbH. All rights reserved.

 $\left($   $\left\langle \right.$  BACK

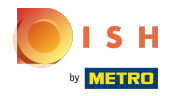

### Haga clic en continuar cuando todo esté configurado.  $\bigcirc$

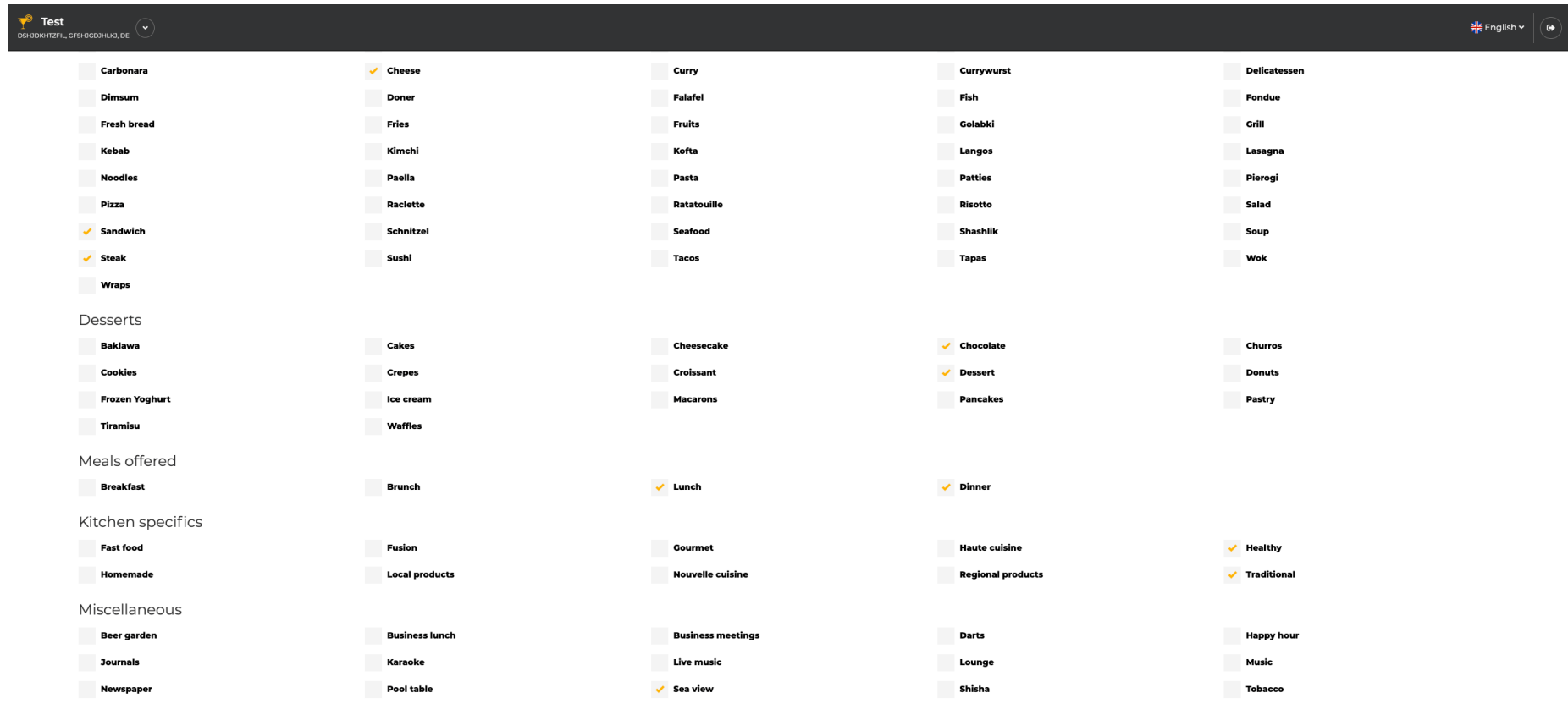

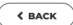

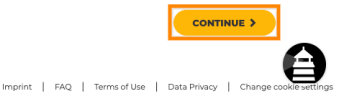

Designed by Hospitality Digital GmbH. All rights reserved.

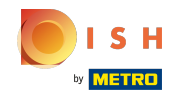

Elige entre las cocinas que has añadido antes cuál de ellas es la principal. Esta información también  $\boldsymbol{0}$ es importante para la generación automática de texto.

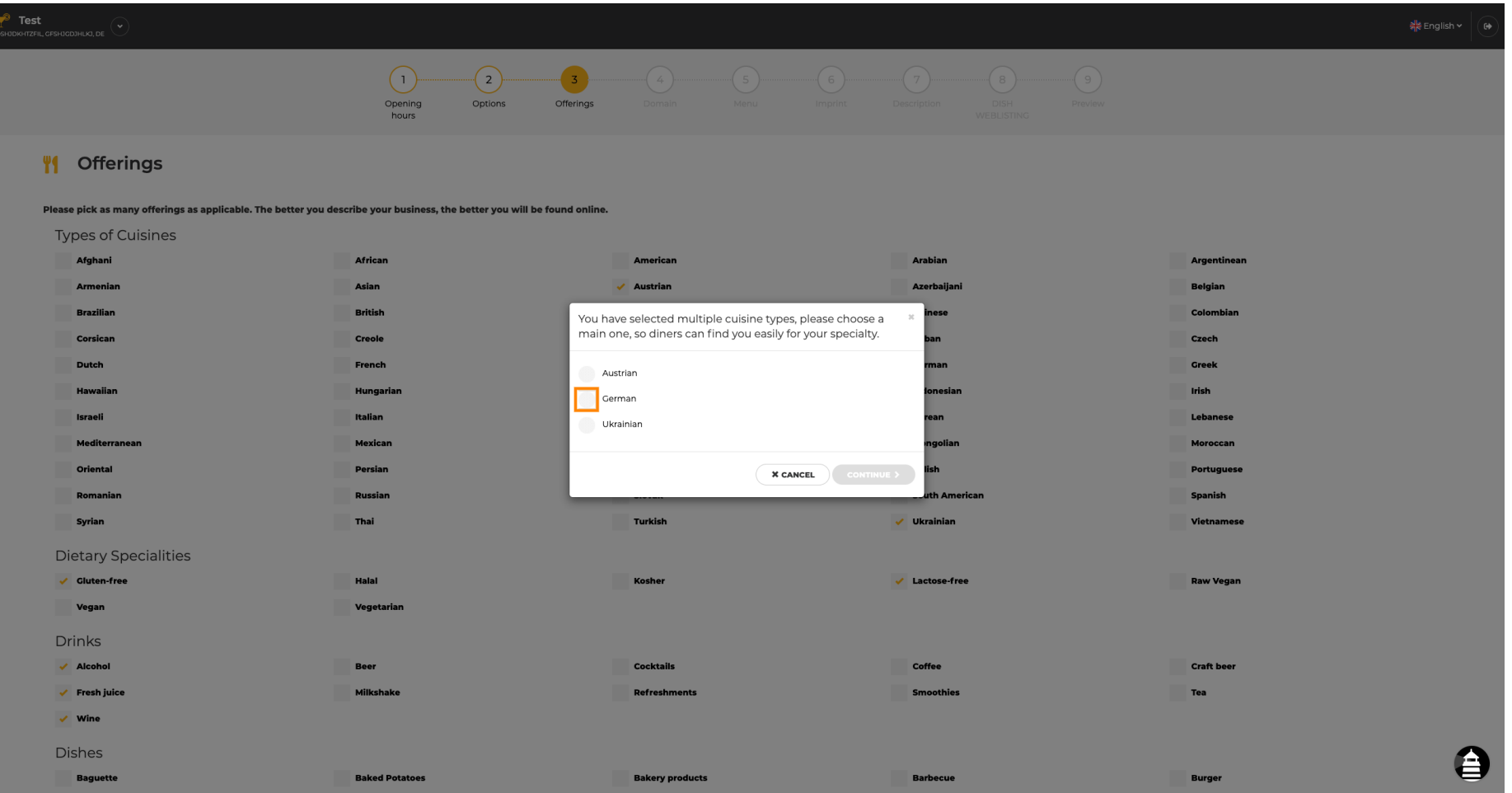

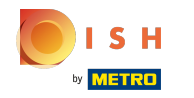

Eso es todo. Estás listo. Haga clic en continuar para continuar con el siguiente paso de configuración.  $\boldsymbol{0}$ 

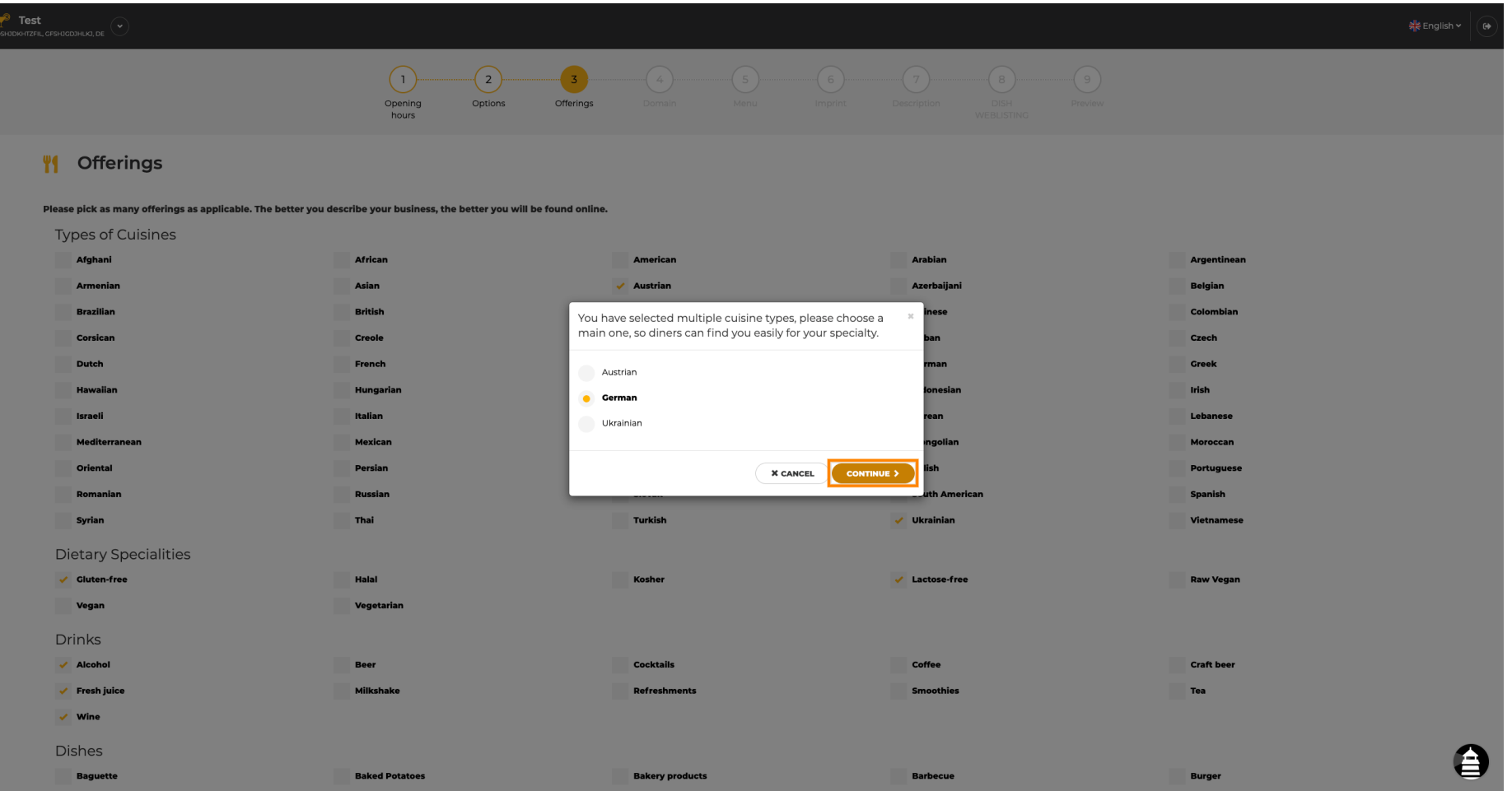

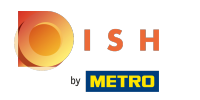

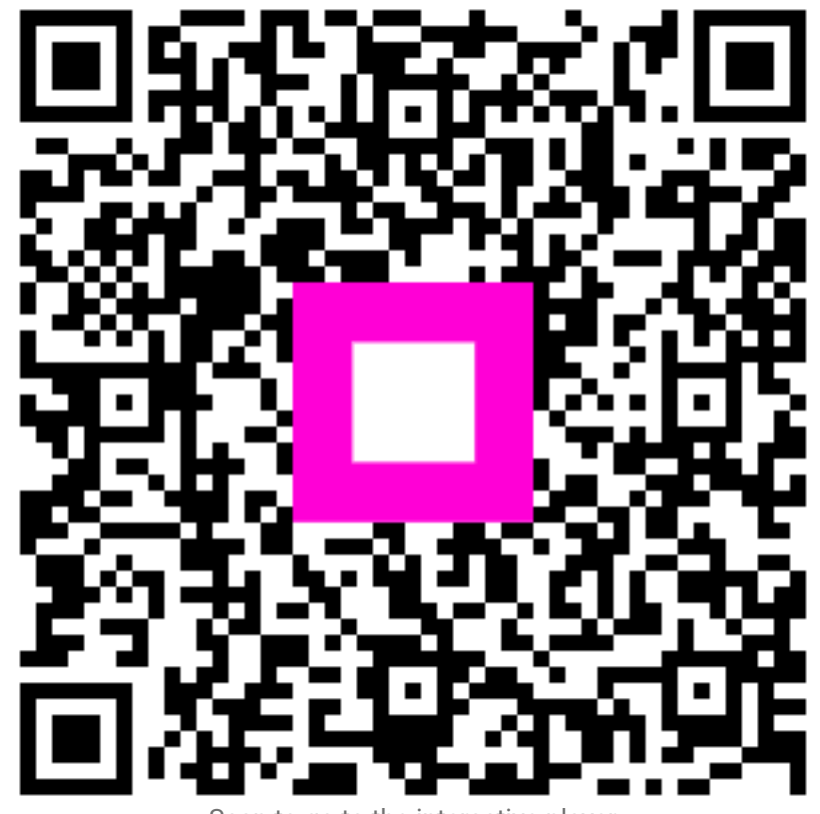

Scan to go to the interactive player